# **LOFI DRUM KITS** user manual

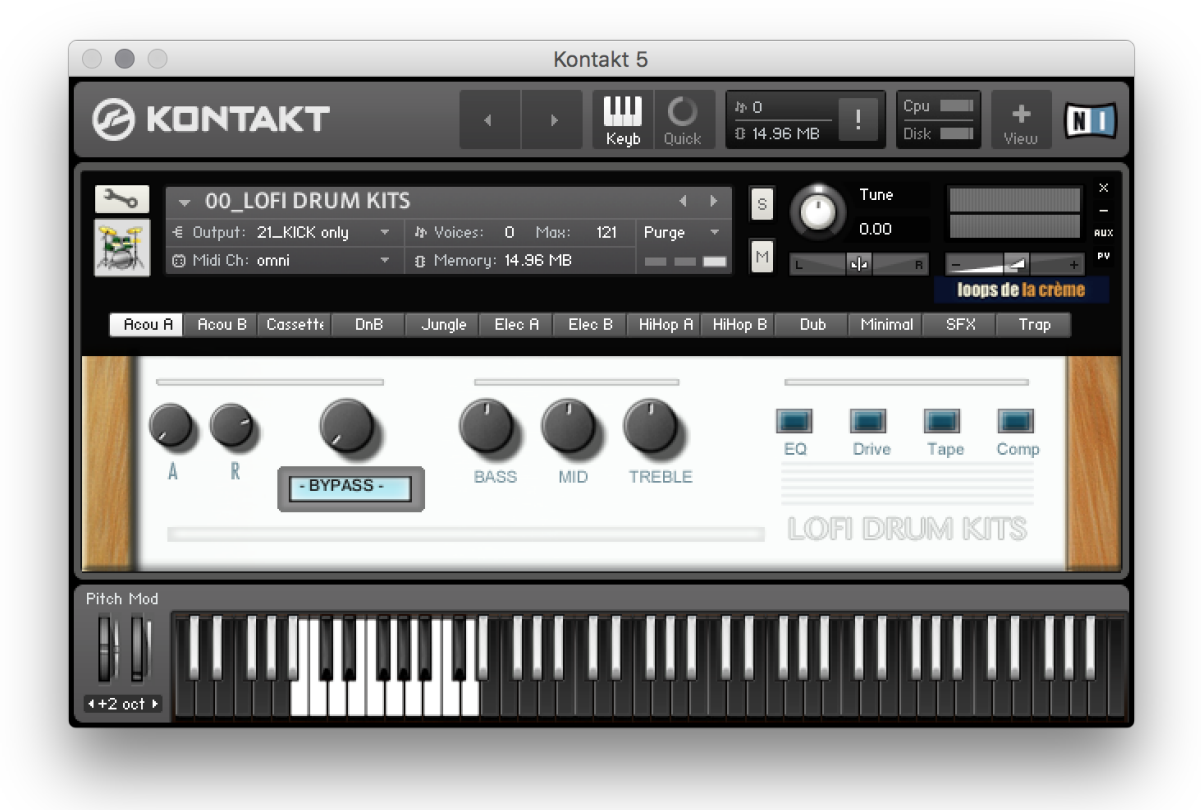

loops de la Crème - October 2018

Thank you for purchasing **LOFI DRUM KITS**!

LOFI DRUM KITS is a collection of 771 drum samples with various amounts and flavours of LoFi character: it features acoustic and electronic lofi drums, raw and reamped samples, retro sounds and unique fx.

All the samples are organised in category folders (Kicks, snares, cymbals…) as well as 13 extra drum kits folders each with 16 samples. One Kontakt instrument lets you quickly access, play and customise 13 drum kits.

## **INSTALLATION**

To install the samples and instruments on your hard drive, unzip the file named LOFI DRUM KITS.zip. On a Mac, use the default 'Archive utility'. On a PC, I recommend to use Winrar or Winzip to properly unzip the file.

You can then copy/paste the LOFI DRUM KITS folder to your sample library hard drive, and make sure you make a backup of the new samples on a separate drive (or a SD card / USB stick...)

#### **IMPORTANT NOTE:**

!!! Please keep the LOFI DRUM KITS folder structure intact: Do not move or erase a folder or a file from the main LOFI DRUM KITS folder to ensure proper loading of the instruments.

## **LOADING INSTRUMENTS**

To load patches, find the folder from the Kontakt Files Tab and select the patch you wish to load: just double-click on a patch or use drag- and-drop. You can also use Kontakt's '**quick load**' menu. Find more infos about this in Kontakt's user manual

#### *!!! NB: Native Instruments Kontakt 5.3.1+ is required to fully use the instruments. Make sure you have the latest updates installed.*

You can also load patches with Kontakt Free Player in demo mode (with a 15mn time limit and saving functions disabled).

Along this user guide, you'll find a pdf **License Agreement**. Please read this text carefully, it precisely explains the things you are allowed and not allowed to do with the sample library.

# **KONTAKT INSTRUMENTS**

- 00 LOFI DRUM KITS.nki
- 11\_Tape Damage.nki
- 12\_DJ Smoothie.nki
- 13\_Samurai Elektricity.nki
- 14\_SoulBrotha.nki
- 15 Dub Chemicals.nki
- 16\_JazzStep.nki
- 17\_Dirty n Wide.nki
- 18\_OldSkool Squash.nki
- 19\_Bright V...e Punch.nki
- 20\_DrumBox1977.nki

LOFI DRUM KITS features one main patch and 10 presets.

Use the main patch (#00) to quickly get started. This patch features all kits and effects at their default value. The other sound presets (#11 to 20) use one of the kits, various mixer settings and effects to achieve a different sound.

All these instruments use the same sample sets and all kits follow the same keyboard layout, roughly based on standard GM drum mapping:

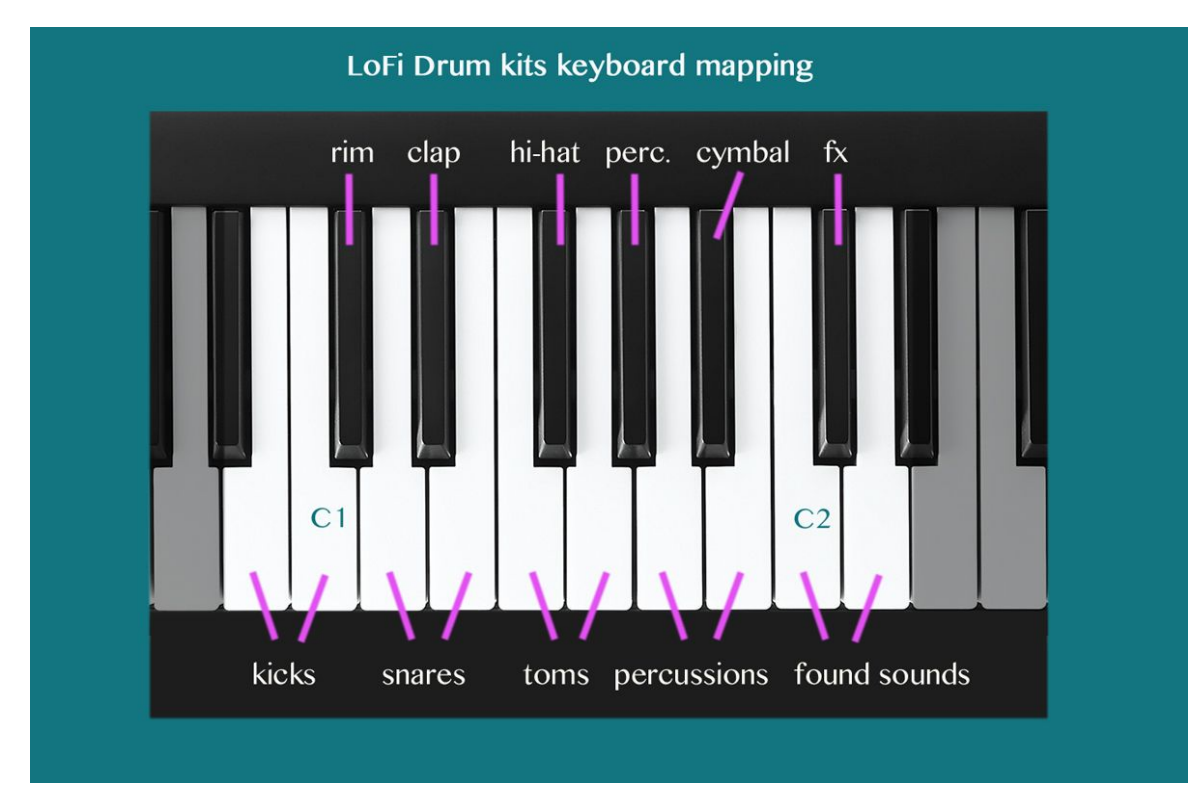

### USING THE INTERFACE:

The interface is organised in two sections:

#### **1. The kit selector:**

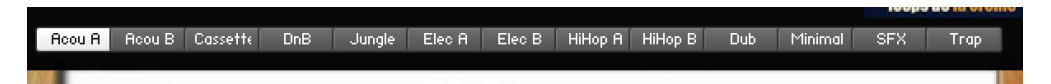

This section lets you choose between 13 different kits. Simply click on a kit's name to load the corresponding kit.

#### **2. The master section:**

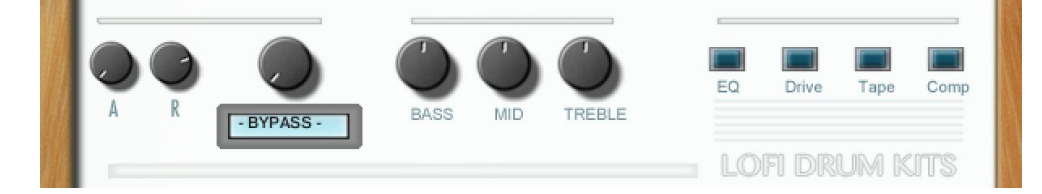

This section lets you customize the sound by changing attack and release, adding reverb and other effects. All controls are global and affect all kits.

#### ATTACK / RELEASE

These 2 knobs (A, R) let you control how long it will take for the sample to reach full volume (attack) and how long it will fade out once a key is released (release).

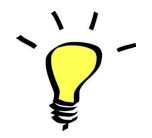

*Experiment with lower values for the attack knob to get a softer drum sound. You can also bring the release knob down to create a short gate effect.*

#### REVERB SELECTOR AND AMOUNT

Choose between 20 custom Impulse Responses (reverbs) and control the amount of reverb.

#### EQUALIZER

Control the amount of bass, mids and treble. Please note that you need to activate the EQ in the effects section. Per default, the knobs let you tweak the following frequencies:

Bass: +/- 12dB @ 86Hz (bell)

Mid: +/- 12dB @ 1.2kHz (bell) Treble: +/-12dB @ 10kHz (bell)

#### EFFECT SECTION

- **EQ:** activate or completely bypass the equaliser
- **DRIVE**: a mild and dynamic overdrive with emphasis on mid frequencies
- **Tape**: a tape simulation with slight saturation and a warm sound.
- **Comp**: a bus compressor to slightly increase punch and boost transients.

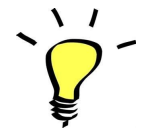

*The effects DRIVE, TAPE and COMP will react differently based on the EQ settings: you can get more obvious tape saturation and compression with higher settings, or a cleaner sound by keeping the EQ gains low.*

*Some of the included presets use different settings for the EQs and effects: Make sure you check these out!*

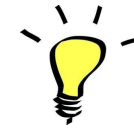

*you can assign any knob from the Kontakt user interface to any of your hardware controller. To do this, right-click on the knob you would like to assign. Choose the option 'learn MIDI CC# Automation'. Then just move a knob on your controller (or the mod wheel). That's it!*

*To unassign the knob, right click on it again, and choose 'remove MIDI automation'*

### TWEAKING THE EFFECTS INSIDE KONTAKT:

You can easily change the effect parameters or replace effects for the master section.

To do this, first click on the tool at the top left corner of the Kontakt instrument:

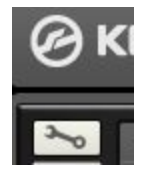

Then scroll down to the section 'INSERT EFFECTS':

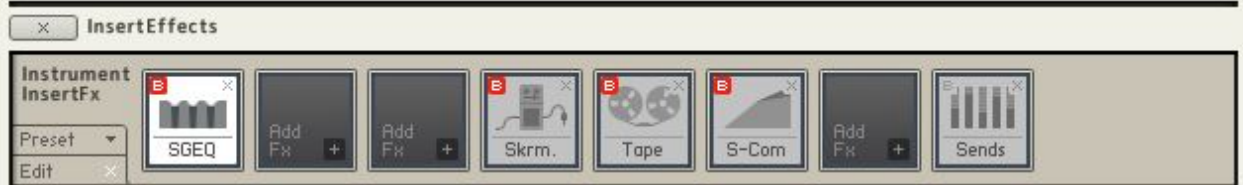

You can see a chain of 8 effect slots.

The first one (here SGEQ) is an equalizer controlled by the knobs Bass, Mid and Treble on the user interface.

The fourth one (Here Skrm.) corresponds to the interface's Drive knob.

The fifth one (here Tape) corresponds to the interface's Tape knob.

The sixth one (S-Comp) corresponds to the 'Comp' knob on the interface.

For each effect, you can press the red letter 'B' to bypass or activate the effect.

Click on the cross (x) to delete the effect, and replace it with a different one by clicking on the +

Click on the center of an effect slot to select it and have access to all effect parameters.

When you're satisfied with the changes, scroll back to the top, and press the tool again to close Kontakt's edit mode.

### !!! SAVING YOUR INSTRUMENTS:

You can then re-save the patch in the files menu:

For single patches, use the function 'save as…' , rename the instrument, and choose the option 'patch only'

For multi patches, use the function 'save multi as…'

Please save your instruments in the original folder.

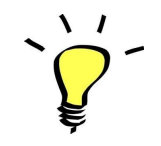

*Use a different name for your own patches to easily remember them and keep the original patches as well.*

# **SAMPLES**

The library features 771 samples organised in 13 folders:

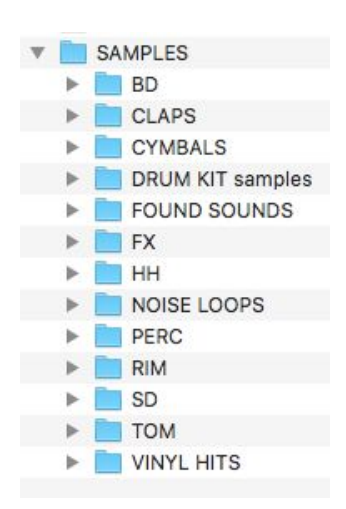

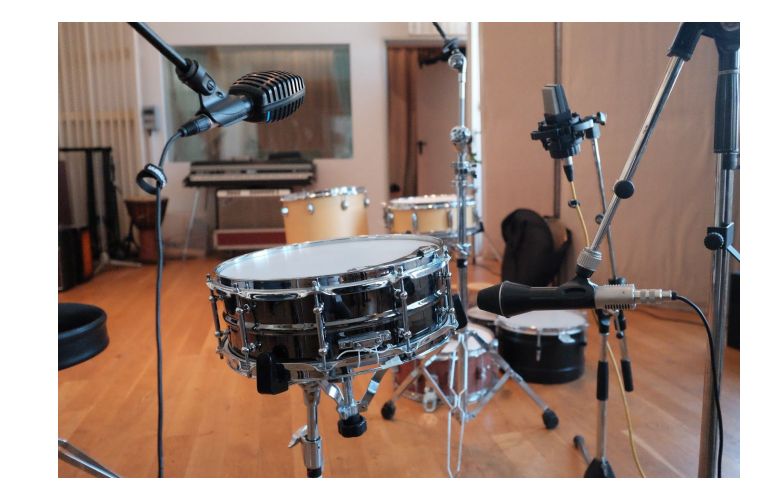

The folders let you quickly find samples according to their category (BD=kicks, SD=snares, HH=hi-hats…)

!!! The folder **DRUM KIT samples** features selected sounds that are re-grouped and organised into drum kits, each with 16 samples:

DRUM KIT samples LoFi Acoustic Kit A LoFi Acoustic Kit B LoFi Cassette Kit LoFi DnB Kit LoFi Dub Kit LoFi Electro Kit A LoFi Electro Kit B LoFi HiHop Kit A LoFi HiHop Kit B LoFi Jungle Kit LoFi Minimal Kit LoFi SFX Kit LoFi Trap Kit

All drum kits include:

- 2 kicks
- 2 snares
- 1 'rim' (cross-stick)
- 1 clap or snap
- 1 hi-hat
- 1 cymbal
- 1 effect ('FX')
- 2 found sounds
- 2 toms
- 2 percussions

Import some of the sounds or entire folders onto the sampler of your choice (Groovebox, Elektron samplers, MPCs, DAW's samplers, IOS apps…)

# **UPDATES**

The included patches are early versions of the software. They were thoroughly checked and tested before release. If you still find bugs or inconsistent behaviour, please report to office@julientauban.com

Also, don't hesitate to send me ideas or requests for future updates. I You will be informed via email (from office@julientauban.com) about future updates and add-ons.

# **CREDITS**

Concept, Recordings, mixing, programming and graphics by Julien Tauban.

Recorded at Studio de la Crème, SteinHof Muzikproduktion, and 4Tune Studios, Vienna, AUSTRIA, 2011-2018

If you find a problem using the sample library, have questions or just want to get in touch, don't *hesitate to send an email to office@julientauban.com*

*Thanks a lot for reading, I wish you lots of inspiration and fun with LOFI DRUM KITS!*

*Best regards,*

*Julien Tauban*

[www.loopsdelacreme.com](http://www.loopsdelacreme.com/)

[www.julientauban.com](http://www.julientauban.com/)

**All copyrights@ Loops de la Crème, Julien Tauban, 2018**